## **Design of Digital Circuits and Systems Testing: Assertions, OOP**

#### **Instructor:** Justin Hsia

#### **Teaching Assistants:**

Colton Harris Deepti Anoop Gayathri Vadhyan Jared Yoder

Lancelot Wathieu **Matthew Hung** 

#### **Relevant Course Information**

- ❖ Quiz 4 this Thursday @ 11:**4**0 am
	- Algorithms to Hardware
- $\cdot$  Lab 5 report due Friday (5/17)
- ❖ Lab 6 proposal due next week (5/22)
	- (1) Describe your major project behavior, features, components/modules, and user interaction in a few paragraphs
	- (2) Include at least a top-level block diagram (preferably with signals labeled on it; other diagrams welcome)
	- (3) Include images/sketches of VGA output
	- "Proposal Workshop" in lecture on 5/21

#### **Lecture Outline**

- ❖ **Testbenches (yet again)**
- ❖ Assertions
- ❖ Object-Oriented Programming

#### **Testbenches**

- ❖ HDL module that tests another module
	- Typically called the *device under test* (dut) or *unit under test*  (uut)
	- No ports (*i.e.*, inputs or outputs)
	- Not synthesizable

 $\mathcal{\hat{R}}$  Note: even if written in the same HDL, testbenches may give different simulation results on different simulators

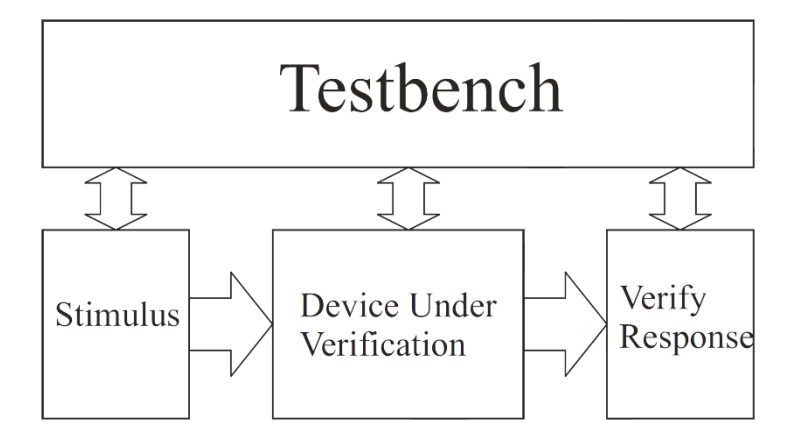

Figure 8.1: Modular testbench structure.

#### **Test Vectors from a File**

- ❖ Can be convenient to load test vectors from a file
	- Use \$readmemb and \$readmemh
	-

```
Can also save you recompiling time! \rightarrow can change values in file
                                             Narray to hold test vectors
   logic [W-1:0] test_vectors[0:15];
  // define test inputs
                                                  could combine signals into<br>single vector!<br>{A,B,C}<sup>=</sup> test_vectors [i];
   integer i;
   initial begin
      $readmemh("tests.txt", test_vectors);
      Reset = 1; Start = \theta; @(posedge clk);
      Reset = 0; @(posedge c1k);for (i = 0; i < 2^{**}4; i++) begin
         Start = 1; Num = test_vectors[i]; \omega(posedge c1k);
         Start = 0; @(posedge Ready);
      end
      @(posedge clk); // extra cycle of output
      $stop();
```
#### **Dumping Responses**

- ❖ The results of a simulation can be "dumped" to a file for later viewing in a waveform viewer or analysis
	- \$dumpfile specifies the name of the file
		- "dump.vcd" by default (**V**alue **C**hange **D**ump)
		- Found in *<Project>\simulation\modelsim*
	- \$dumpvars saves all of the variables from that point onward to that file
		- You can use arguments to specify which variables you want

```
// define test inputs
integer i;
initial begin
  $dumpfile("values.vcd");
  $dumpvars;
  Reset = 1; Start = \theta; @(posedge clk);
   Reset = 0; @(posedge c1k);
```
### **EDA Playground**

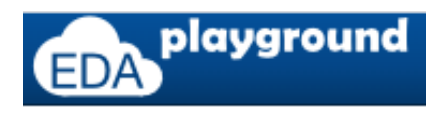

- ❖ The advanced verification features we will discuss cannot be run in ModelSim so we will use EDA Playground instead
	- $\blacksquare$  A web application that will let you use more powerful commercial simulators
	- Homework 6 will walk you through the registration process and a short tutorial
	- To use the waveform viewer in EDA playground, you *must* generate a . vcd file during your simulation!  $\frac{1}{2}$  dumpvars;

### **Checking Responses (Review)**

- ❖ Visually checking simulated waveforms quickly becomes impractical for large designs simulated over thousands of clock cycles
	- Even for isPrime, we are constantly scanning right for Done, then scanning up and down for P.
	- Displaying and explaining your waveforms for labs has been tedious for a while now
- ❖ There are simulator-independent system tasks to write messages to the user/tester!
	- **E** Look similar to printf() in  $\zeta$ 
		- \$<system\_task>(<format\_string>, <sig\_1>, <sig\_2>, …)

#### **Format Specifiers (Review)**

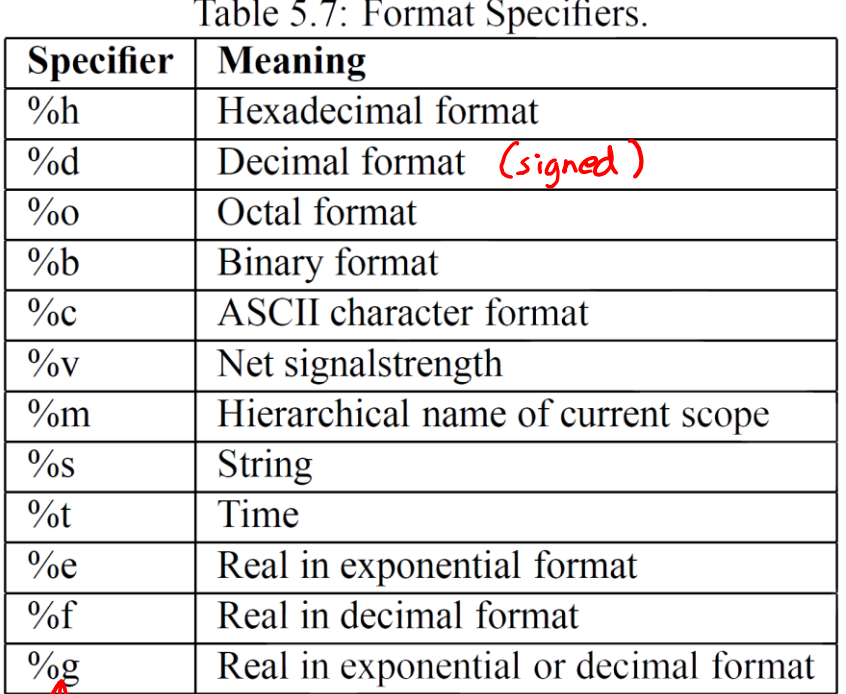

#### escape character

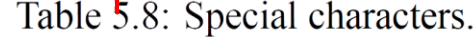

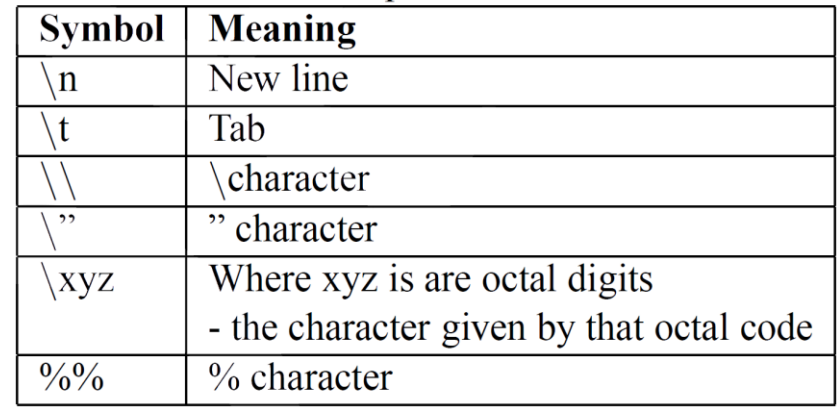

- Warning: these differ from the specifiers for printf
- The *minimum* field width is specified by numbers between the '%' and specifier letter
	- *e.g.*, %3d will pad out to 3 digits if necessary, *e.g.*, %0d will show just the minimum number of digits needed

#### **Checking Responses:** \$display **(Review)**

❖ Triggers once when encountered, prints the given format string and adds a new line:

```
// define test inputs
integer i;
initial begin
   Reset = 1; Start = \theta; @(posedge clk);
   Reset = \theta; \qquad \qquad \emptyset(\text{posedge c1k});for (i = 0; i < 2^{**}W; i++) begin
       Start = 1; Num = i; \omega(\text{posedge} \text{clk});Start = \theta; \qquad \qquad \text{(posedge } Ready);
       $display("T = %4t, isPrime(%2d) = %s",
                  $time, Num, P ? "Yes" : "No ");
                        current simulation time
   end
   @(posedge clk); // extra cycle of output
   $stop();
end
```
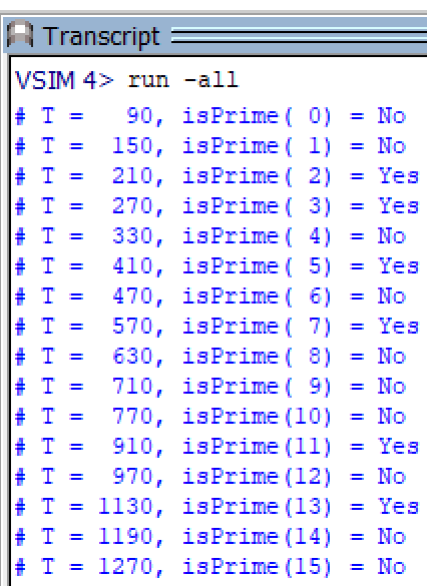

#### **Checking Responses:** \$write

❖ Triggers once when encountered, prints the given format string *without* a new line:

```
// define test inputs
integer i;
initial begin
   Reset = 1; Start = \theta; @(posedge clk);
   Reset = 0; @(posedge c1k);for (i = 0; i < 2^{**}W; i++) begin
      Start = 1; Num = i; \omega(\text{posedge} \text{clk});Start = \theta; \qquad \qquad \textcircled{g}(\text{posedge } Ready);
       \text{\$write("T = %4t, isPrime(%2d) = %s(n)},$time, Num, P ? "Yes" : "No ");
   end
   @(posedge clk); // extra cycle of output
   $stop();
end
```
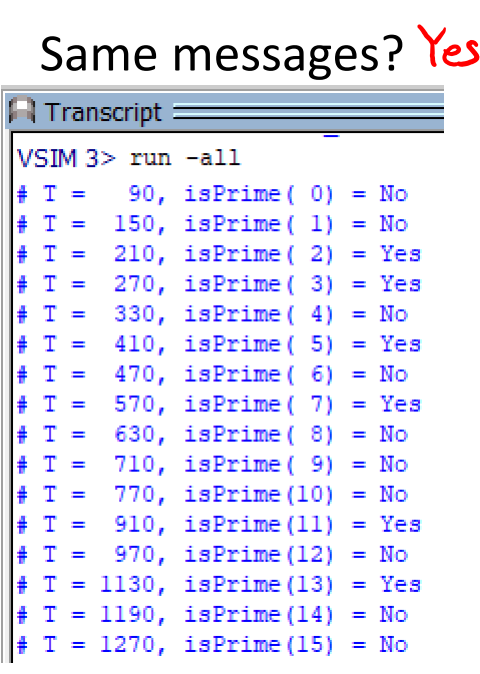

#### **Checking Responses:** \$monitor

❖ Triggers when encountered, then triggers anytime one of its signal changes (adds a new line):

```
// define test inputs
                              riggers when Num<br>of p chonges
integer i;
initial begin
   $monitor("T = %4t,\sqrt{k}sPrime(%2d) = %s\n",
               $time, Num, \frac{S}{P} ? "Yes" : "No ");
   Reset = 1; Start = \theta; @(posedge clk);
   Reset = \theta; \qquad \qquad \mathcal{Q}(\text{posedge c} \, \text{lk});for (i = 0; i < 2^{**}W; i++) begin
       Start = 1; Num = i; \omega(posedge \, c1k);
       Start = \theta; \qquad \qquad \text{(posedge } Ready);
   end
   @(posedge clk); // extra cycle of output
   $stop();
end
```
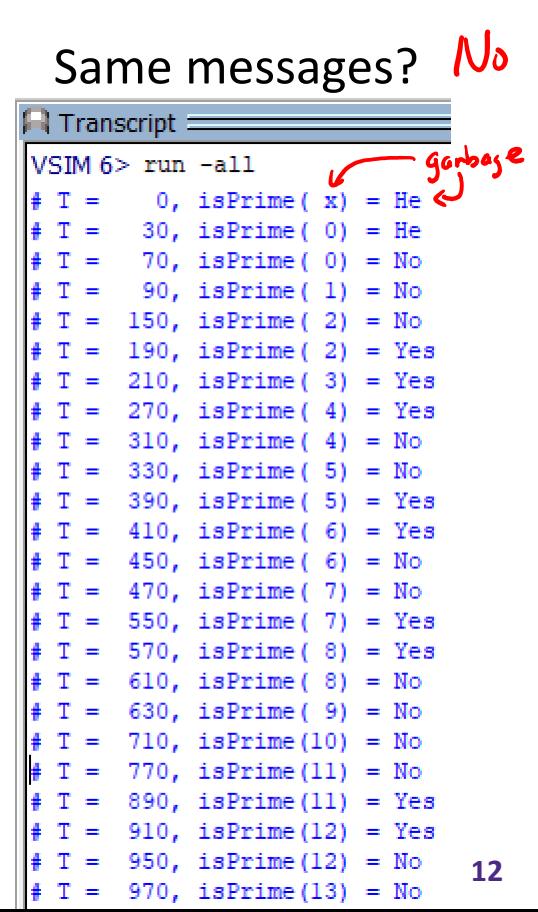

#### **Lecture Outline**

- ❖ Testbenches (yet again)
- ❖ **Assertions**
- ❖ Object-Oriented Programming

#### **Assertion-Based Verification**

- ❖ \$display, \$write, \$monitor
	- Can indicate the response of the circuit in textual form
	- Still must be *verified manually/visually*, even if you also print the expected response alongside it
- ❖ **Assertions** are SystemVerilog features that can print messages when an expected condition fails
	- assert *immediate* assertion that follows simulation event semantics
	- assert property *concurrent* assertion based on clock semantics

#### **Immediate Assertions**

❖ An **immediate assertion** is an if-else statement with a default-generated else;

$$
\begin{array}{|l|}\n \hline\n \text{assert (P == 1);} & \longleftrightarrow & \text{if (P == 1);} \\
 \hline\n \text{else } \text{server("Assertion error.");}\n \end{array}
$$

- Must be contained inside of a procedural block
- ❖ Can also explicitly define *pass* and *fail* statements:

```
// defined pass, default fail
assert (P == 1) $display("%2d is prime", Num);
// default pass (nothing), defined fail
assert (P == 1) else $error("%2d is not prime", Num);
// defined pass, defined fail
assert (P == 1) $display("%2d is prime", Num);
else $error("%2d is not prime", Num);
```
#### **Failure Messages**

- ❖ Messaging: \$info, \$warning, \$error
	- Ordered in increasing severity (less severe are suppressible)
	- Same argument format as \$display, \$monitor
	- All print additional debugging line (time, scope, file, line), but simulation continues

#### ❖ Break: \$fatal

- **Takes an error** code as extra  $(1<sup>st</sup>)$  argument that is passed to \$finish, which terminates the simulation
- ModelSim produces this pop-up box:
	- Click "No", otherwise ModelSim will exit

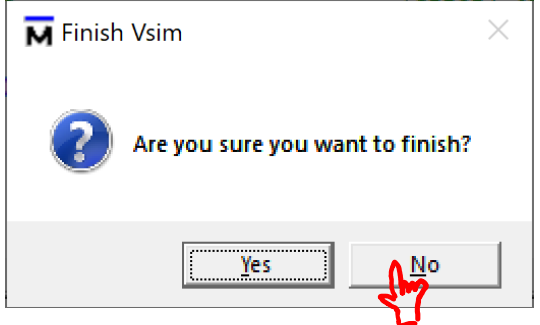

# **Short Tech**

## **Break**

#### **Concurrent Assertions**

- ❖ **Concurrent assertions** run continuously throughout simulation based on a sampling clock and can test for much more complex behaviors
	- Do not need to be placed inside another procedural block
	- Assert that a specified *property* is true
	- Like immediate assertions, can specify pass/fail code
	- Unfortunately, these do not work in ModelSim

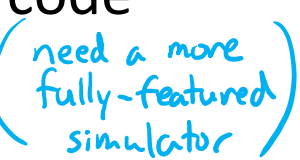

❖ Example: assert that Ready and Done are never true

at the same time *(property ready\_nand\_done;* @(posedge clk) ~(Ready & Done); pass code endproperty assert property (ready\_nand\_done);

#### **Properties**

- ❖ Defined between property and endproperty
	- Includes the ability to define an argument list!
		- *e.g.*, property Nand(logic A, logic B); @(posedge clk) ~(A & B); endproperty assert property (Nand(Ready, Done));
	- Can be defined in-line, but this is stylistically discouraged
- ❖ Complex properties are typically active over (*i.e.*, they span) a period of time
	- Specified using a combination of *implication* s and *sequences*

• *e.g.*, property handshake; @(posedge clk) Req |-> ##[1:2] Ack; endproperty

#### **Implications (Mathematics)**

- $\phi$  *∌*  $\phi$  ⇒ *q* is read as "*p* implies *q*"
	- A statement meaning: if  $p$  is true, then  $q$  must also be true
	- $\blacksquare$  The statement evaluates to true or false based on whether the actual values of  $p$  and  $q$  support the implication:

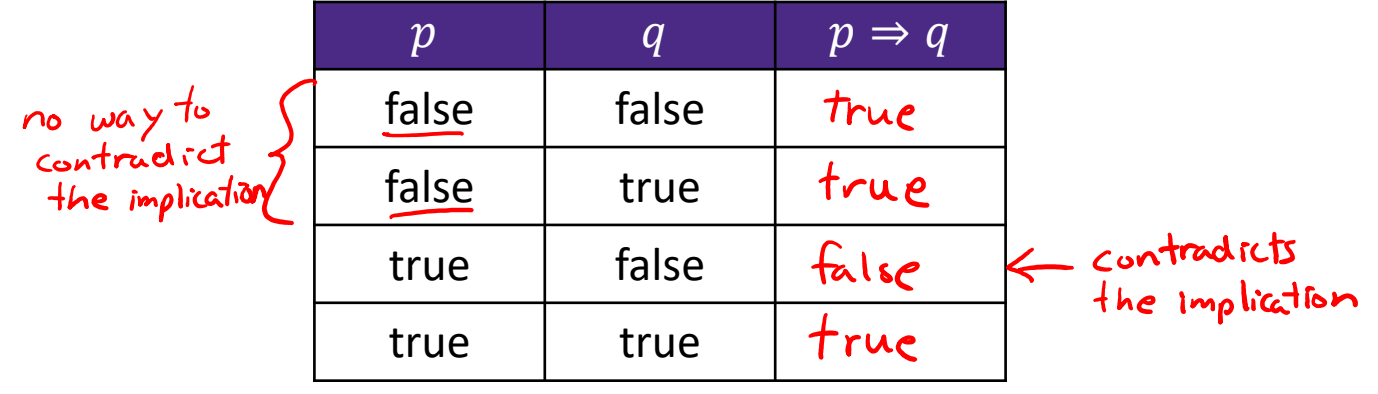

• Logically equivalent to  $|p| |q$  or  $p \nmid q: 1$ 

### **Implications (SystemVerilog)**

- ❖ **Implications** are notated by A |-> C and A |=> C
	- A is the *antecedent* (LHS), C is the *consequent* (RHS)
	- The consequent is only evaluated if the antecedent is true
	- In the context of assertions and properties, evaluating to true is a pass and false is a fail
- ❖ Implication timing:
	- An overlapped implication (|->) evaluates C in the *same* clock cycle that A was true
	- A non-overlapped implication (|=>) evaluates C on the *next* clock cycle after A was true
- Practice: write an equivalent implication to ~(A&B)<br>evaluated simultaneously, so overlapped:  $\sqrt{A} \rightarrow \infty$ B

#### **Sequences**

- ❖ A **sequence** is a series of Boolean expressions with defined relationships *in time*
	- Any Boolean expression is, by itself, an implicit sequence
	- Sequences can be constructed from other sequences and *sequence operators*
	- You can name a sequence and give it arguments using sequence and endsequence
- Common sequence operators:  $Reg \mapsto #4[1:2]$  Ack
	- $#H N -$  delays next sequence by N cycles  $A \mapsto 443B$
	- $A \mapsto B[x3]$  $\blacksquare$   $\lceil *N \rceil - N$  consecutive repetitions of the LHS
	- $A \mapsto B = 5$  $\blacksquare$   $\lceil =N \rceil - N$  non-consecutive repetitions of the LHS
	- Any N can be replaced by the inclusive range  $A:B$

#### **Sequences**

❖ Example: rewritten handshake property

```
sequence request;
   Req;
endsequence
sequence acknowledge;
  ##[1:2] Ack;
endsequence
property handshake;
  @(posedge clk) request |-> acknowledge;
endproperty
```
#### **Assertion Example**

- ❖ Modified vending machine specs:
	- **The machine only accepts dimes (D, 10¢) and nickels (N, 5¢)**
	- Once 20¢ has been inserted, a gumball is dispensed; if more than 20¢ is inserted, all coins are returned
	- $\blacksquare$  The machine has two lights
		- One to show that it is ready for the next transaction (Ready)
		- One to show that further coins need to be inserted (Coin)

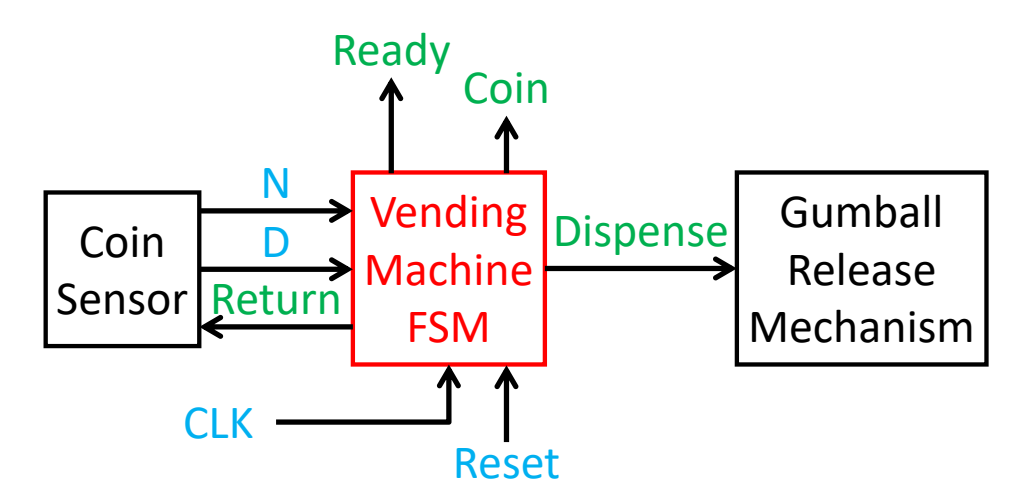

#### **Vending Machine ASM Chart & State Table**

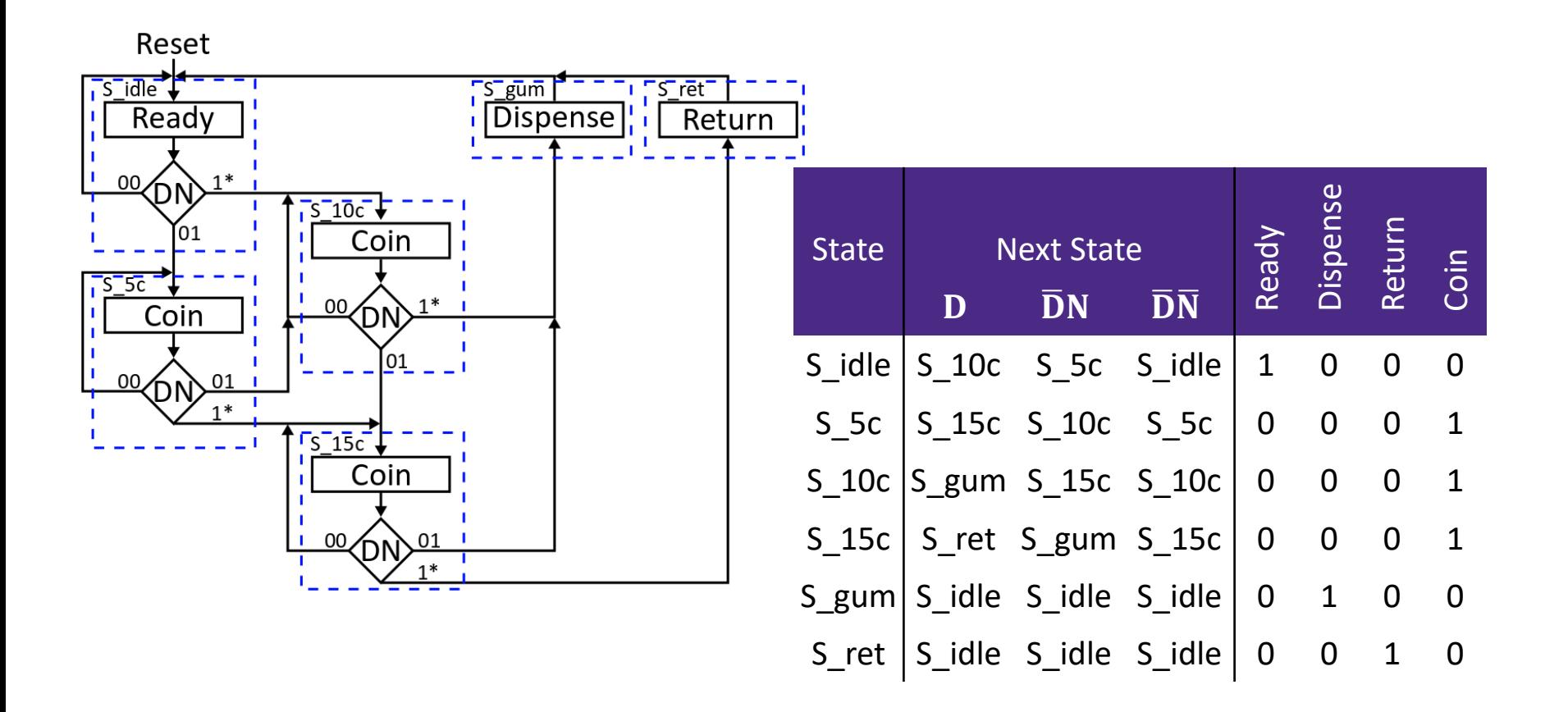

#### **Testing the Vending Machine**

- ❖ Dispense and Ready should never be asserted at the same time
	- Write an *immedigte* assertion to double-check this fact in an always block:

always  $\mathcal{C}(\mathbf{x})$ assert (~ (Dispense & Ready))<br>else \$error ("Dispense and Ready both asserted");

Now write a *concurrent* assertion to double-check this fact on each clock edge:

#### **Testing the Vending Machine**

- ❖ Write properties to double-check the following expected behaviors:
	- **EXPECTED DENAVIOTS:**<br>• From the idle state, inserting a coin should cause the Coin output to be asserted:

property idle-to coin;  
\n(a (posedge c|k) (ps == S-ide) & (D|N) 
$$
l \Rightarrow
$$
 Coin;   
\nend property  
\n $l = 1$   
\n $l = 1$   
\n $l = 1$   
\n $l = 1$   
\n $l = 1$   
\n $l = 1$   
\n $l = 1$   
\n $l = 1$   
\n $l = 1$   
\n $l = 1$   
\n $l = 1$   
\n $l = 1$   
\n $l = 1$   
\n $l = 1$   
\n $l = 1$   
\n $l = 1$   
\n $l = 1$   
\n $l = 1$   
\n $l = 1$   
\n $l = 1$   
\n $l = 1$   
\n $l = 1$   
\n $l = 1$   
\n $l = 1$   
\n $l = 1$   
\n $l = 1$   
\n $l = 1$   
\n $l = 1$   
\n $l = 1$   
\n $l = 1$   
\n $l = 1$   
\n $l = 1$   
\n $l = 1$   
\n $l = 1$   
\n $l = 1$   
\n $l = 1$   
\n $l = 1$   
\n $l = 1$   
\n $l = 1$   
\n $l = 1$   
\n $l = 1$   
\n $l = 1$   
\n $l = 1$   
\n $l = 1$   
\n $l = 1$   
\n $l = 1$   
\n $l = 1$   
\n $l = 1$   
\n $l = 1$   
\n $l = 1$   
\n $l = 1$   
\n $l = 1$   
\n $l = 1$   
\n $l = 1$   
\n $l = 1$   
\n

- ❖ Scope reminder:
	- You may want to express an immediate assertion or property using states (parameter, enum)
	- Make sure that the assertion or property is inside the appropriate module then (not the test bench)

N

#### **Testing the Vending Machine**

- ❖ Write properties to double-check the following expected behaviors:
	- In every clock cycle, exactly 1 of Ready, Coin, Dispense, and Return should be asserted:  $O(50)$

$$
\begin{array}{cccccccccccc}\n\text{L} & \text{meisy} & \text{using} & \text{regular} & \text{logic} & : & \text{any} & \text{of} & & \text{O010} \\
\text{mensity} & \text{using} & \text{regular} & \text{logic} & : & \text{any} & \text{of} & & \text{O100} \\
\text{mensity} & \text{using} & \text{regular} & \text{logic} & : & \text{any} & \text{of} & & \text{O100} \\
\end{array}
$$

#### **Aside: Default Clocking**

❖ Instead of putting the clock edge in every property, it is possible to define a default clocking block:

> default clocking clock\_block; @(posedge clk) endclocking

Then you can omit the  $\omega$  (posedge clk) clause in properties and assertions!

# **Short Tech**

## **Break**

#### **Lecture Outline**

- ❖ Testbenches (yet again)
- ❖ Assertions
- ❖ **Object-Oriented Programming**

#### **Object-Oriented Programming**

- ❖ SystemVerilog allows for OOP
	- **Including inheritance and polymorphism**
	- *For verification – not synthesizable (no good in ModelSim)*
- ❖ Encapsulates the data together with the code/routines that manipulates them

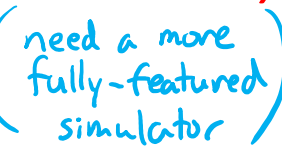

- Proper usage can yield gains in productivity, maintainability, and thoroughness
- ❖ Facilitates testing testbench's goal is to apply stimuli and then check to see if the result is correct
	- We can model our testbenches as objects that perform a sequence of actions: create a **transaction**, transmit it, receive the result, check the result, report any issues

#### **OOP Terminology**

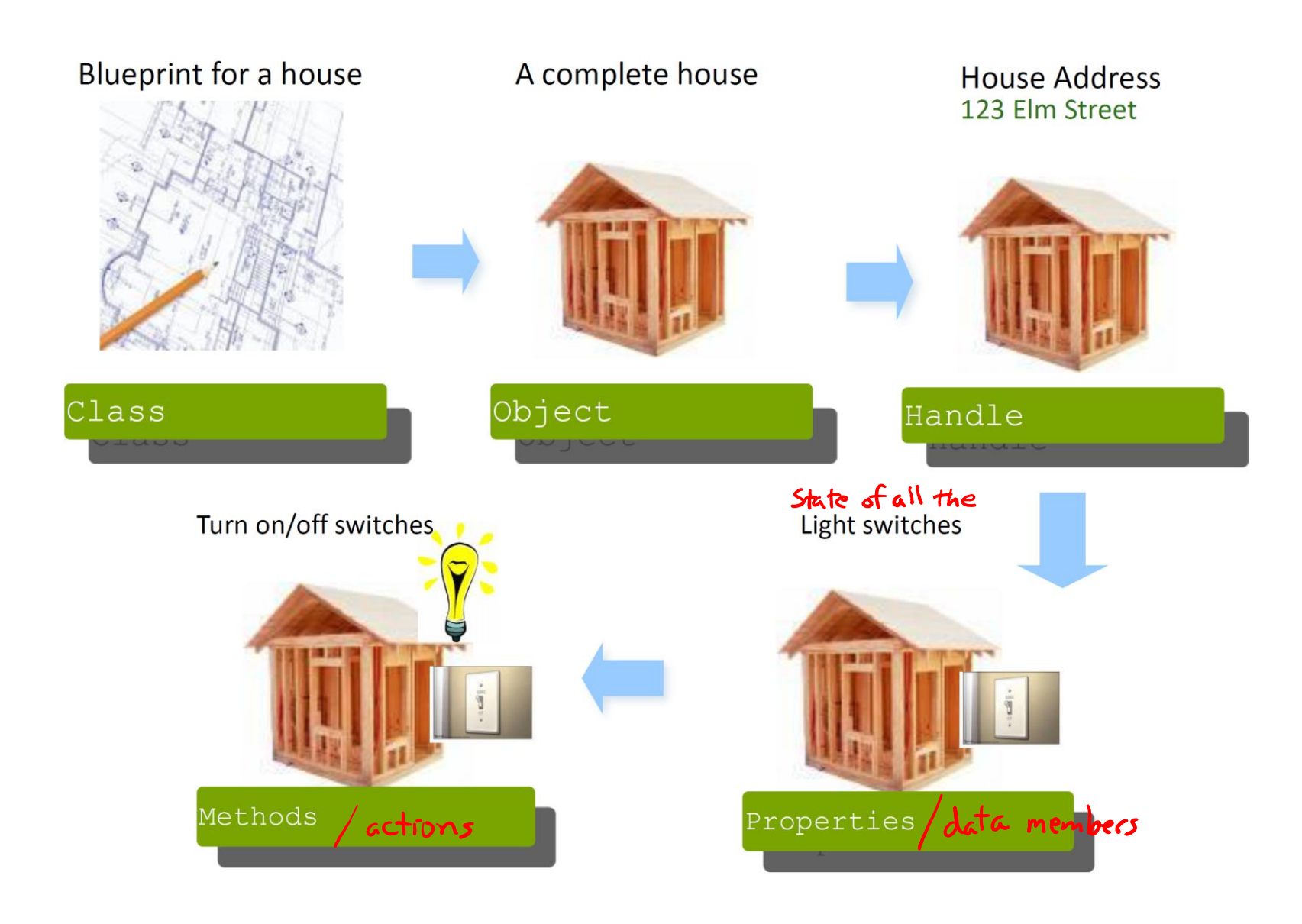

#### **Defining a Class**

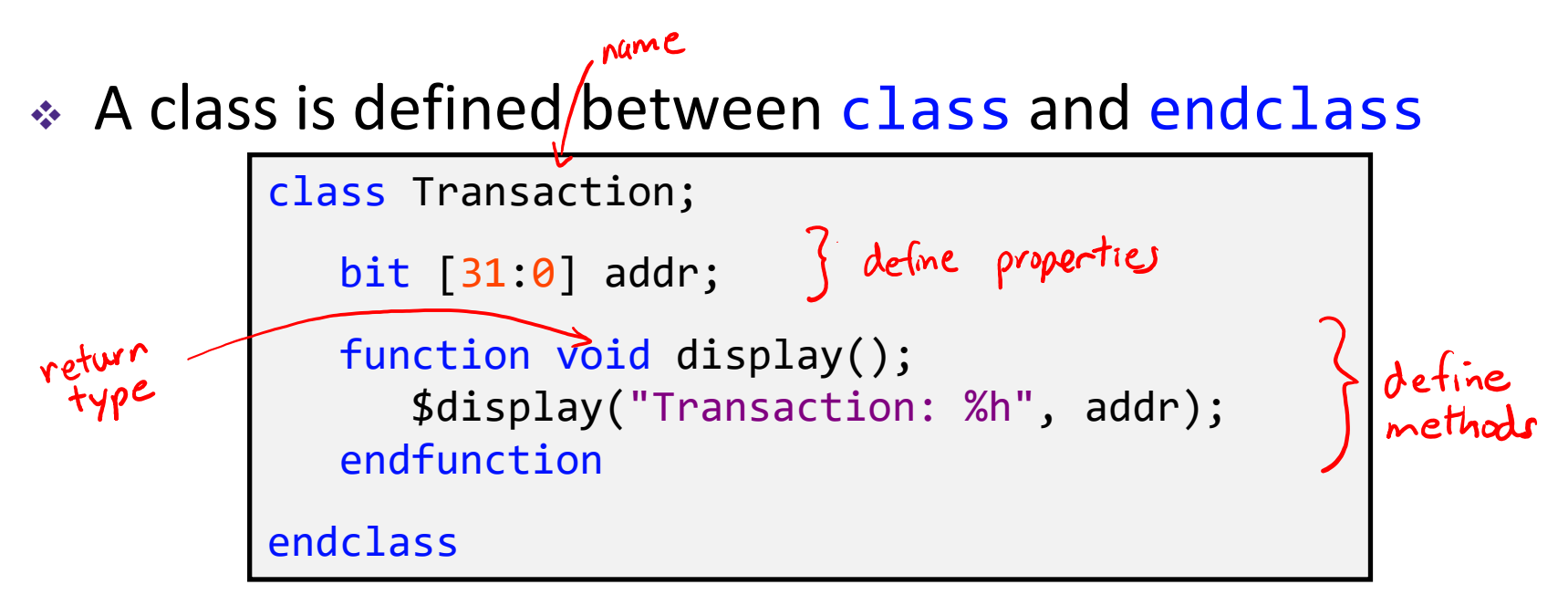

- ❖ Can be defined at the top-level or within a module or package
	- Typically define each class in a separate file, or can group related classes in packages

#### **Aside: Packages**

- ❖ A package creates an explicitly named scope that contains declarations intended to be shared
	- Can contain types, variables, tasks, functions, sequences, properties, classes, etc.
	- Must be a top-level block

```
package pack;
   class Trans;
      // class body
   endclass
endpackage
```
❖ Package components can be accessed directly via the scope resolution operator (::) or imported<br>
<u>Could also just import</u> pock::Trans

```
module use trans();
   initial begin
      pack:: Frans tr;
      // test code
   end
endmodule
```
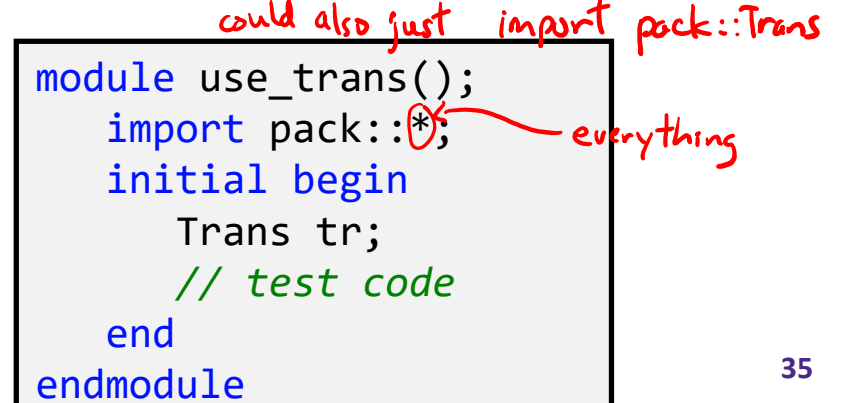

### **Constructing and Using Objects**

 $\frac{Q}{Z}$  Create class handle, instantiate an object instance,

use dot notation to access properties and methods:

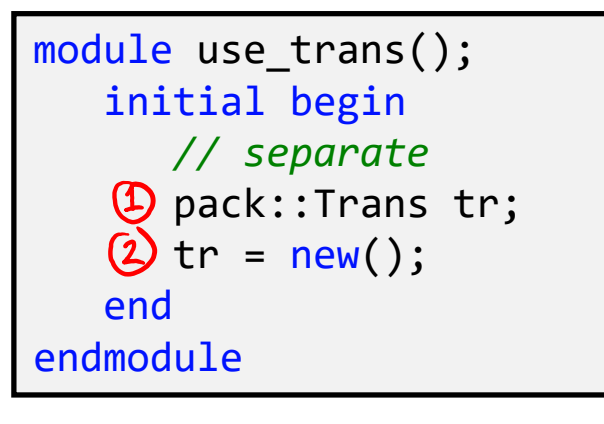

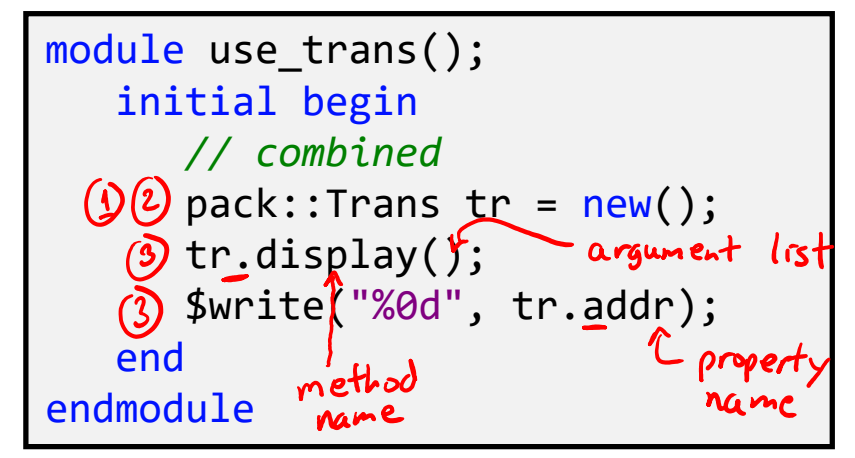

❖ Can define/override the class constructor:

```
class Transaction;
   bit [31:0] addr;
                     special method
   function(new();addr = 371;
   endfunction
  // rest of class definition...
```
#### **Classes Exercise**

- ❖ A MemTrans class to generate transactions for memory modules
- ❖ Create the class with the following:
	- $\blacksquare$  data in property of logic type (8 bits)
	- addr property of logic type (4 bits)
	- $\blacksquare$  write property of logic type (1 bit)
	- void function that prints out the values of data in and addr in hex and write in binary  $\rightarrow$  3 display
	- A reasonable constructor  $\rightarrow$  set to all zeros?
- $\triangleleft$  Create a mem\_test module that instantiates a  $\lambda$ put in an<br>initial block MemTrans object and invokes its function

#### **Classes Exercise Sample Solution**

```
class MemTrans;
    logic [7:0] data_in;
    logic [3:0] addr;
    logic write;
    function void print();
        $display("data_in = 0x%2h", data_in);
        \text{\$display} \text{\$display} \text{\$$display("write = %b", write);
    endfunction
    function new();
        \{data_in, addr, write\} = 13'd0;endfunction
endclass
                                                                                              module mem_test ();
                                                                                                  MemTrans tr;
                                                                                                   initial begin
                                                                                                       tr = new();tr.print();
                                                                                                  end
                                                                                              endmodule
```
#### **Layered Testbenches**

- ❖ Each block is an object and passes transaction objects
	- *Generator* creates transactions
	- *Driver* talks to design
	- *Monitor* receives response
	- **Scoreboard compares response to expectations**
- ❖ Transactions can be transferred and held in FIFO buffers for queuing

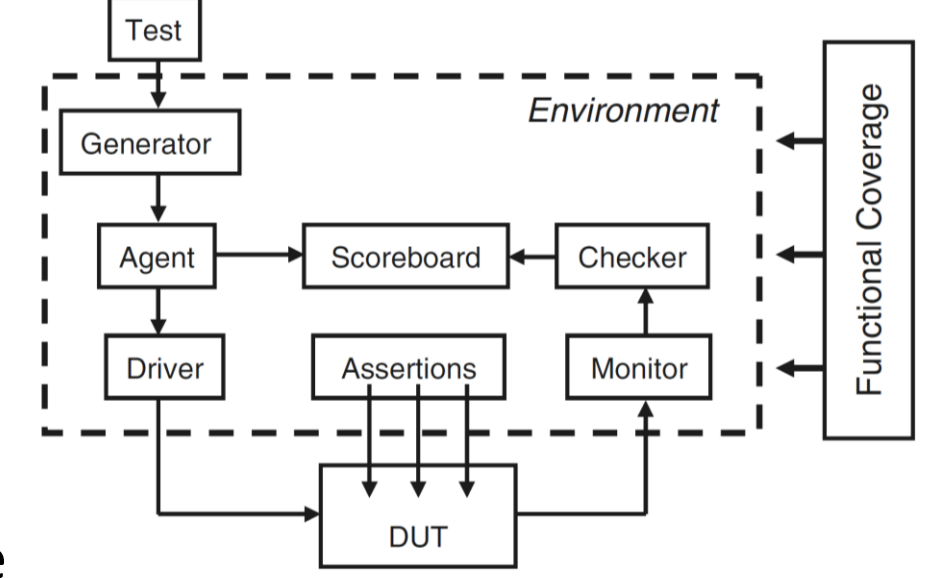

#### **Looking Ahead**

- ❖ Classes are required for SystemVerilog's constrained **randomization** features
- ❖ Randomized testing
	- Difficult to completely test large designs
	- Can be hard to anticipate all edge cases
	- Want to find unexpected errors
		- Designed tests only cover what you are anticipating